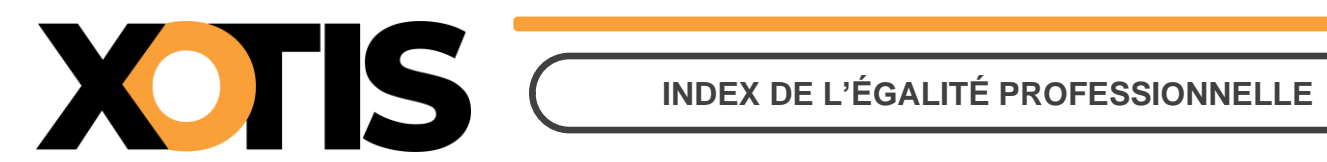

**23/04/2024**

Durée de la procédure : **4'**

# **ÉTAPES DE LA PROCÉDURE**

**PARTIE 1 : ÉCART DES RÉMUNÉRATIONS FEMMES-HOMMES**

**Section 1 : Généralités**

**Section 2 : Mise en place dans Studio**

**Sous-section 2-1 : Paramétrage des modules**

**Sous-section 2-2 : Génération du fichier**

**PARTIE 2 : PARITÉ ENTRE LES 10 PLUS HAUTES RÉMUNERATIONS**

# **INDEX DE L'ÉGALITÉ PROFESSIONNELLE**

Chaque année avant le 1<sup>er</sup> mars, les entreprises d'au moins 50 salariés doivent calculer et publier sur leur site internet leur index de l'égalité professionnelle entre les hommes et les femmes. Cette obligation concerne les entreprises d'au moins 1 000 salariés depuis le 1er mars 2019 ; celles d'au moins 250 salariés depuis le 1er septembre 2019 ; celles d'au moins 50 salariés au 1er mars 2020.

Cet index doit également être communiqué, avec le détail des différents indicateurs, au Comité Social et Economique (CSE) ainsi qu'à l'inspection du travail (Dreets).

L'index, sur 100 points, doit être calculé au niveau de chaque entreprise, tout établissement confondu, à partir de 4 ou 5 indicateurs :

✓ L'écart des rémunérations femmes-hommes,

XOTIS C

- ✓ L'écart des répartitions des augmentations individuelles,
- ✓ L'écart de répartition des promotions (uniquement pour les entreprises de plus de 250 salariés),
- ✓ Le nombre de salariées augmentées à leur retour de congé maternité,
- ✓ La parité parmi les 10 plus hautes rémunérations.

Les différents tableurs de calcul ainsi que les formulaires de transmission de l'index à l'inspection du travail sont disponibles sur le lien suivant :

[https://travail-emploi.gouv.fr/droit-du-travail/egalite-professionnelle-discrimination-et-harcelement/questions](https://travail-emploi.gouv.fr/droit-du-travail/egalite-professionnelle-discrimination-et-harcelement/questions-reponses-sur-le-calcul-de-l-index-de-l-egalite)[reponses-sur-le-calcul-de-l-index-de-l-egalite](https://travail-emploi.gouv.fr/droit-du-travail/egalite-professionnelle-discrimination-et-harcelement/questions-reponses-sur-le-calcul-de-l-index-de-l-egalite)

Un simulateur de calcul et formulaire de déclaration de l'index de l'égalité professionnelle est disponible sur le lien suivant :

[Simulateur de calcul et formulaire de déclaration de l'Index de l'égalité professionnelle -](https://travail-emploi.gouv.fr/demarches-ressources-documentaires/formulaires-et-teledeclarations/entreprises/article/simulateur-de-calcul-et-formulaire-de-declaration-de-l-index-de-l-egalite) Ministère du travail, de la [santé et des solidarités \(travail-emploi.gouv.fr\)](https://travail-emploi.gouv.fr/demarches-ressources-documentaires/formulaires-et-teledeclarations/entreprises/article/simulateur-de-calcul-et-formulaire-de-declaration-de-l-index-de-l-egalite)

Afin de vous aider dans cette tâche, il existe dans le logiciel Studio deux états :

- ✓ L'un concernant l'écart des rémunérations femmes-hommes (fichier Excel, repris du tableur fournit par le ministère du travail),
- ✓ L'autre, la liste des 10 plus hautes rémunérations.

Les 3 autres indicateurs ne sont pas gérés dans Studio.

## **PARTIE 1 : ÉCART DES RÉMUNÉRATIONS FEMMES-HOMMES**

#### **Section 1 : Généralités**

Sont exclus de l'assiette de rémunérations :

- ✓ Les indemnités de licenciement (et de rupture conventionnelle),
- ✓ Les indemnités de fin de CDD,

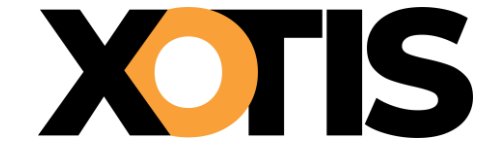

- ✓ Les indemnités de départ à la retraite,
- ✓ Les indemnités compensatrices de congés payés,
- ✓ Les primes non liées à la personne du salarié (prime de salissure, prime d'astreinte, …),
- ✓ Les primes d'ancienneté,
- ✓ Les heures supplémentaires, complémentaires et de dépassement,
- ✓ Les versements effectués au titre de l'intéressement et la participation.

Dans Studio, les modules présents dans le noyau sont pré-paramétrés. Toutefois, si vous en utilisez d'autres (modules spécifiques créés dans vos différents plans de paye), il est nécessaire de paramétrer les numéros de modules afin que ces rubriques ne soient pas prises en compte dans le calcul.

Pour les entreprises qui ont des pigistes et pour lesquels une ligne spécifique pour la saisie des piges a été créée, il est nécessaire d'indiquer le numéro de module.

#### **Section 2 : Mise en place dans Studio**

Au menu de Studio cliquez sur « **Editions** » puis sur « **Annuelles** » et enfin sur « **Index égalité hommes femmes** ».

#### **Sous-section 2.1 : Paramétrage des modules**

votre (vos) plan(s) de paye. Dans cette hypothèse, cliquez sur le bouton Paramètres

Cette étape n'est pas obligatoire, néanmoins elle permet de paramétrer des modules spécifiques créés dans

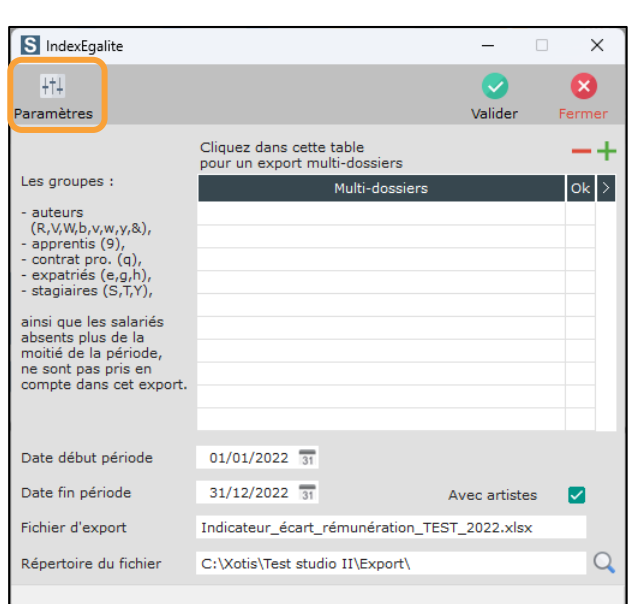

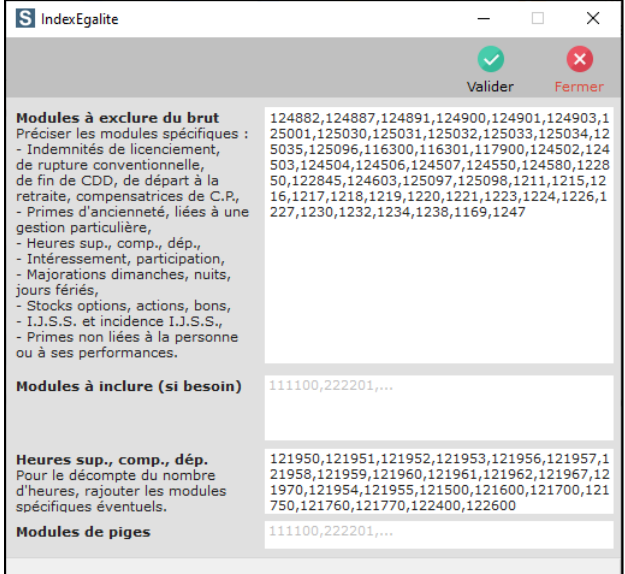

HI.

Une fois vos ajouts effectués, cliquez sur le bouton

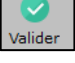

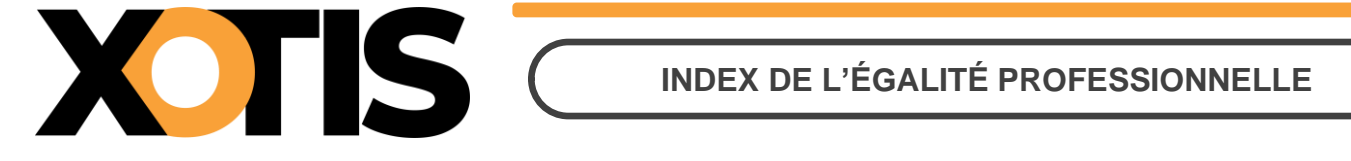

#### **Sous-section 2.2 : Génération du fichier**

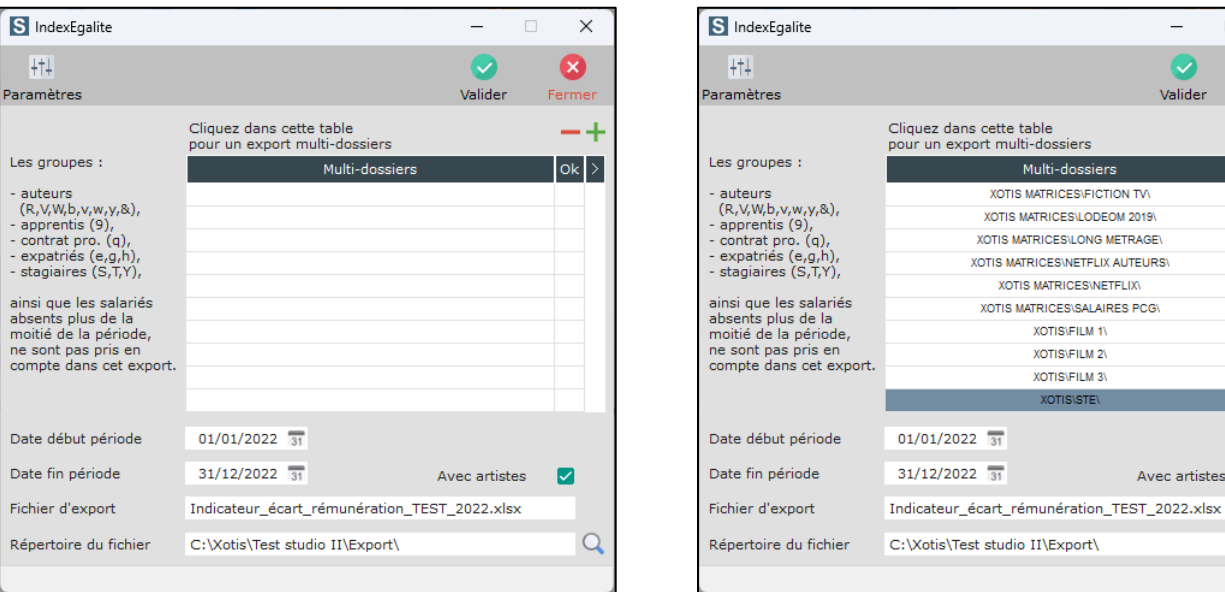

Indiquez la date de début et de fin de période pour laquelle vous devez calculer l'index (en règle générale du 1<sup>er</sup> janvier au 31 décembre). Au 1<sup>er</sup> mars N+1, vous devez déclarer l'index au titre de l'année N.

Il vous est possible de faire un fichier multi-dossiers (tout établissement d'une même entreprise), pour cela cliquez dans la table multi-dossiers et sélectionnez les dossiers à prendre en compte.

Dans la rubrique « **Répertoire du fichier** », sélectionnez le répertoire où le fichier sera stocké.

L'option « **Avec artistes** », si elle est cochée, permet de mettre cette population dans une catégorie socioprofessionnelle distincte dans le fichier Excel.

Cliquez sur le bouton Lvalider

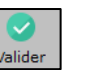

Un autre fichier sera généré et sera stocké au même endroit que le fichier d'index. Il s'agit d'un fichier « Trace » qui contient la liste de tous les salariés ayant travaillés dans la période de référence et pris en compte dans le calcul de l'index.

### **PARTIE 2 : PARITÉ ENTRE LES 10 PLUS HAUTES RÉMUNÉRATIONS**

Dans le menu de Studio cliquez sur « **Editions diverses** » puis sur « **Relevé des frais généraux** ».

 $\times$  $\mathbf x$ 

☑

 $\Omega$ 

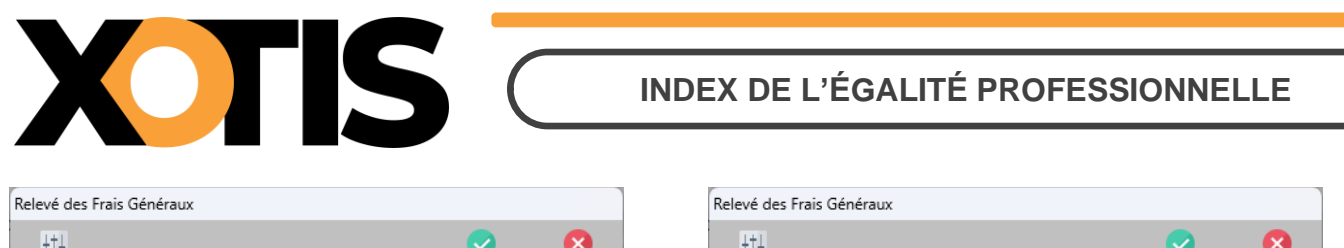

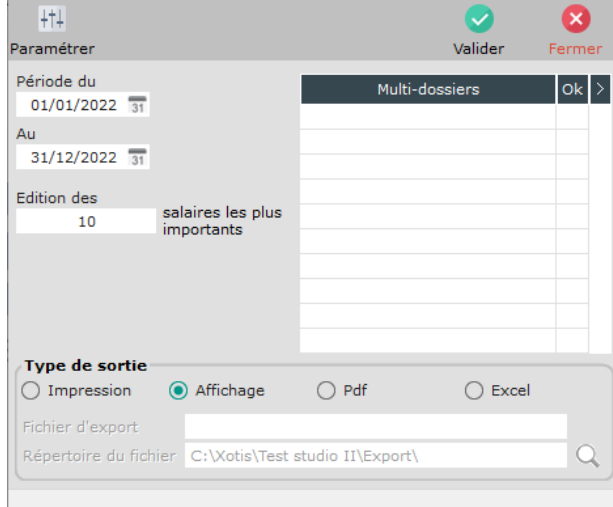

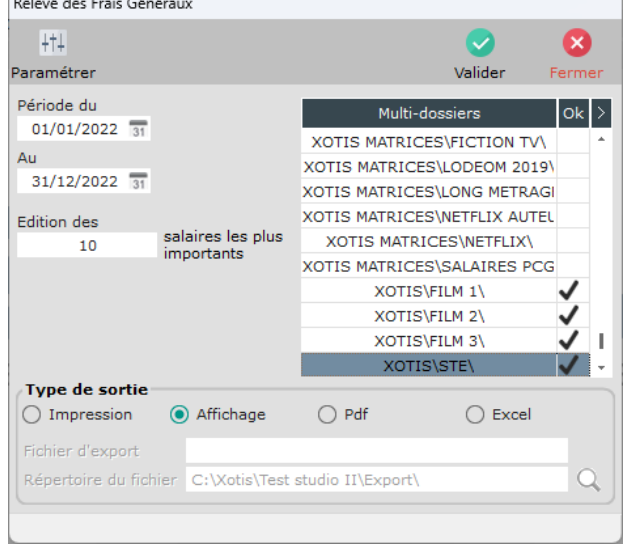

Indiquez la date de début et de fin de période pour laquelle vous allez calculer l'index (en règle générale du 1<sup>er</sup> janvier au 31 décembre). Au 1<sup>er</sup> mars N+1, vous devez déclarer l'index au titre de l'année N.

Il vous est possible de faire une édition multi-dossiers (tout établissement d'une même entreprise), pour cela cliquez dans la table multi-dossiers et sélectionnez les dossiers à prendre en compte.

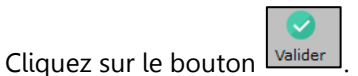